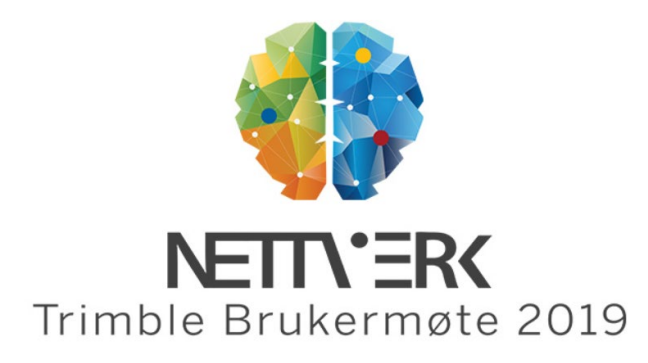

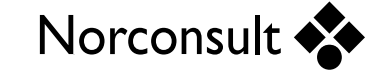

**Hvordan sikre rik import av åpne formater til Quadri uten at egenskaper går tapt?**

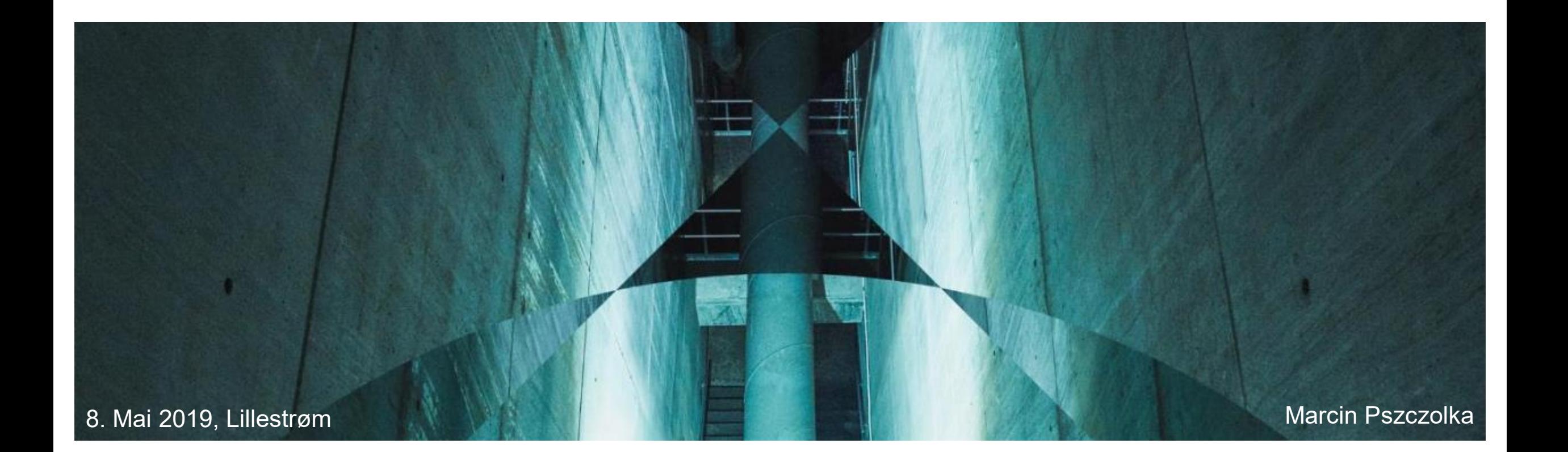

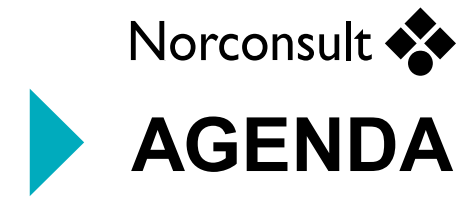

#### **Del 1**

IFC 2x3 og objekter i Quadri Konverteringsregler Mapping av objekter og attributter Import IFC

#### **Del 2**

Eksport IFC med generiske attributer Bruk av klassifisering

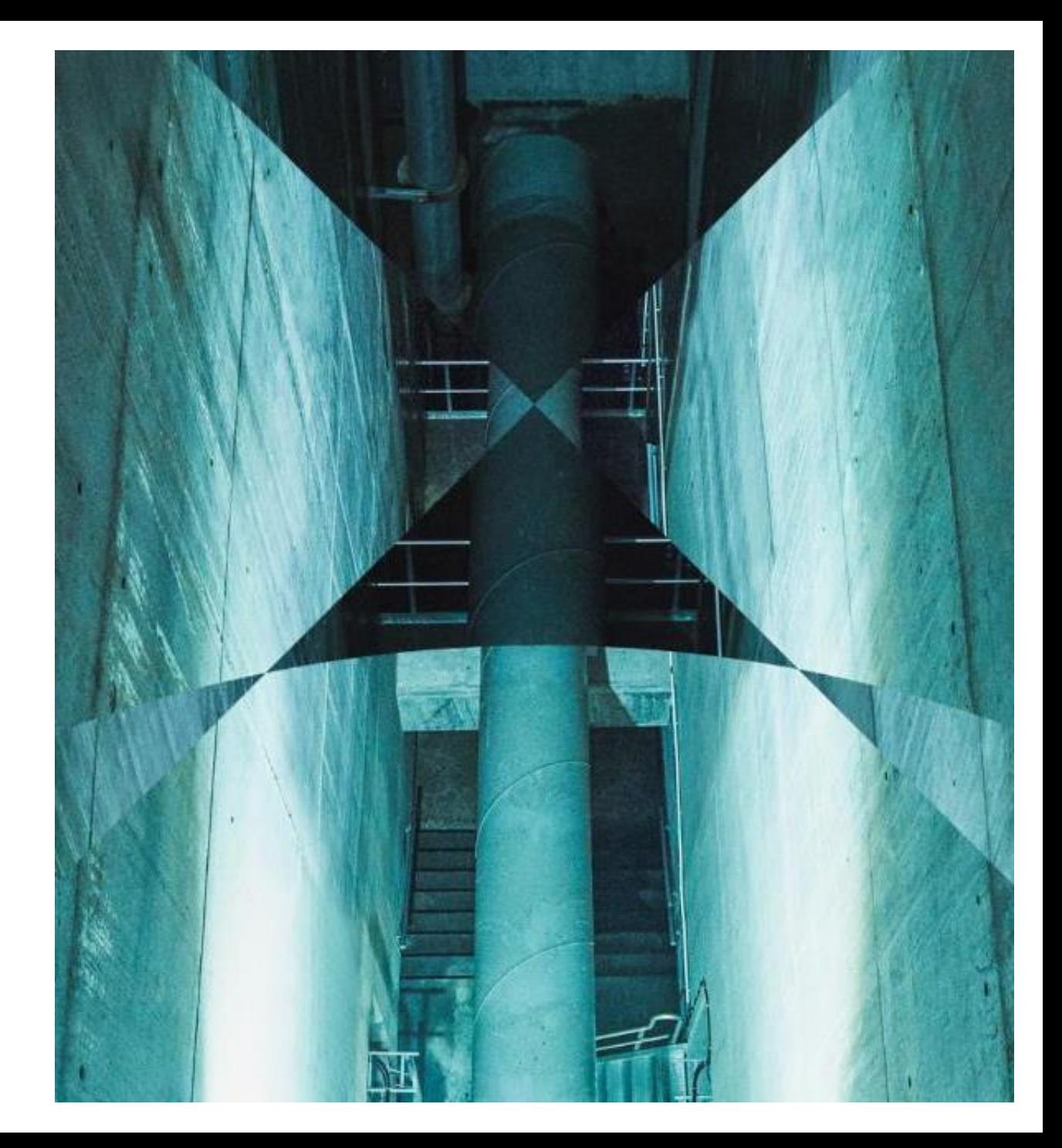

**IFC 2X3**

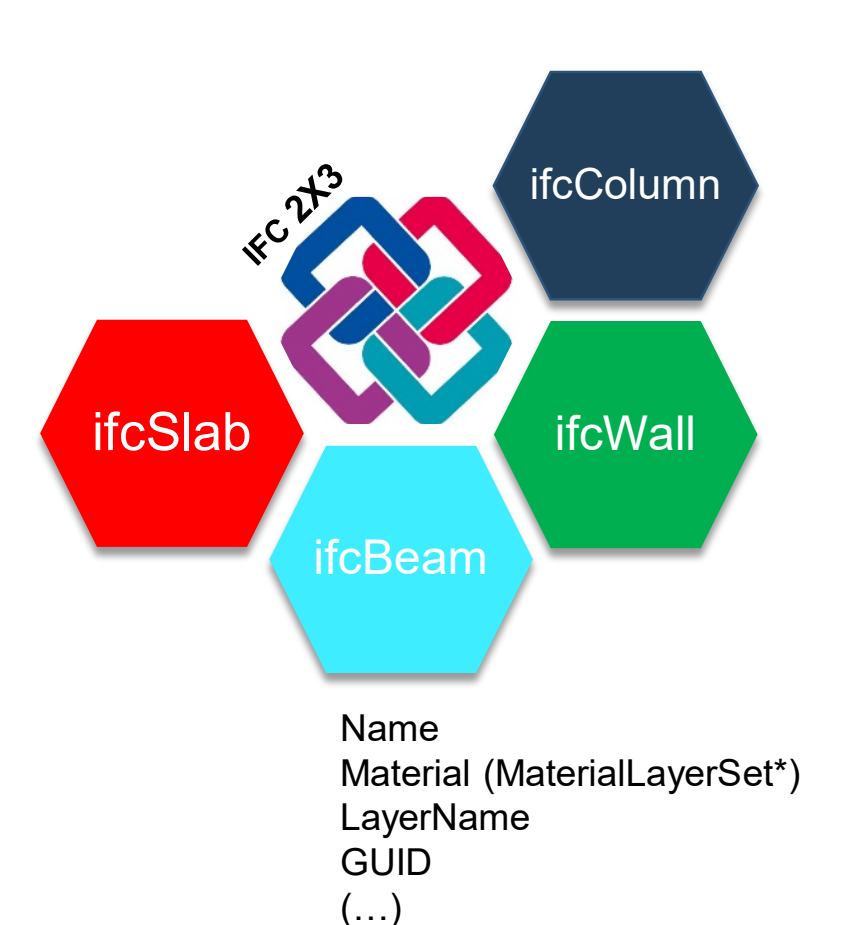

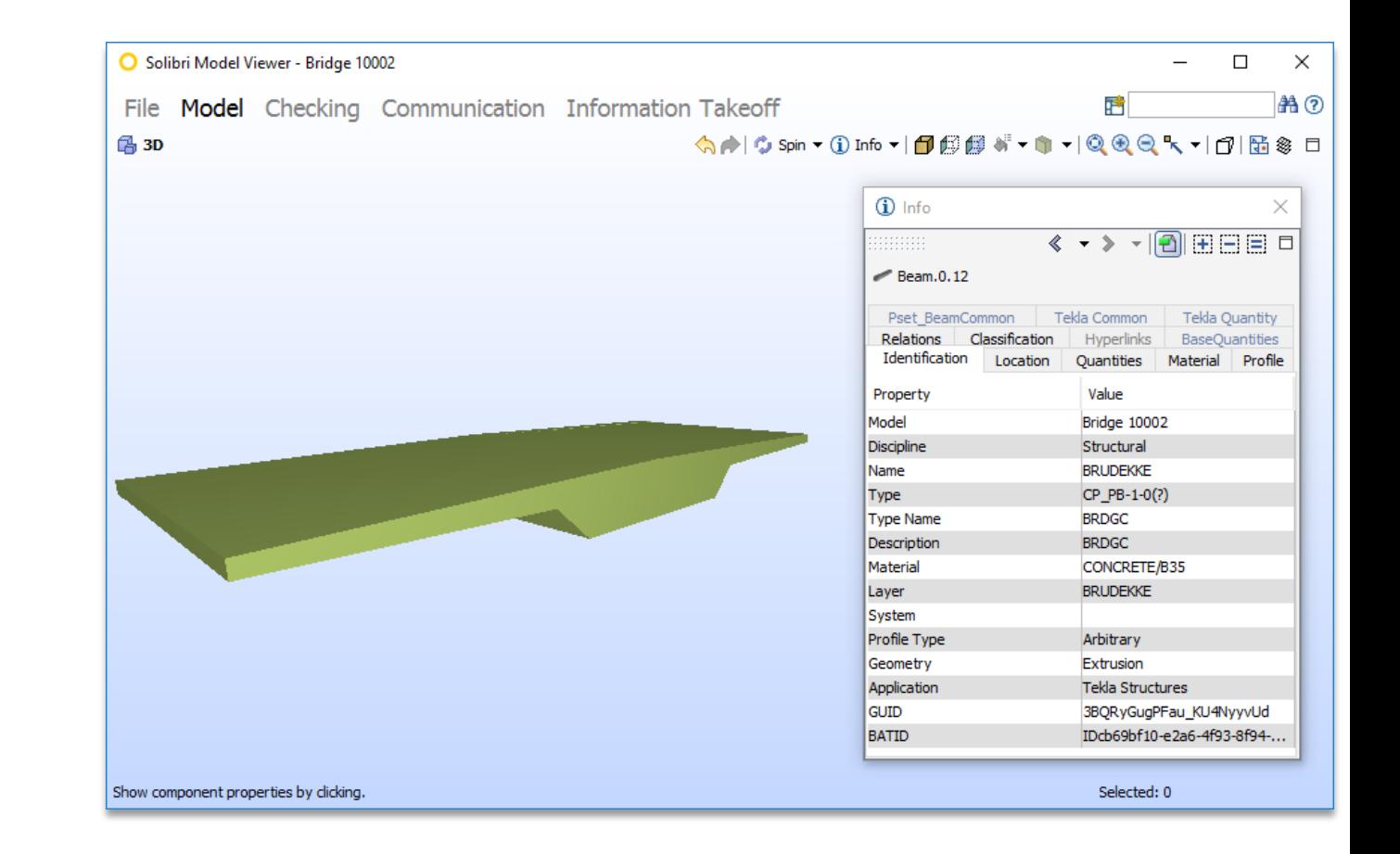

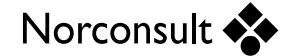

## **Objekter i Quadri**

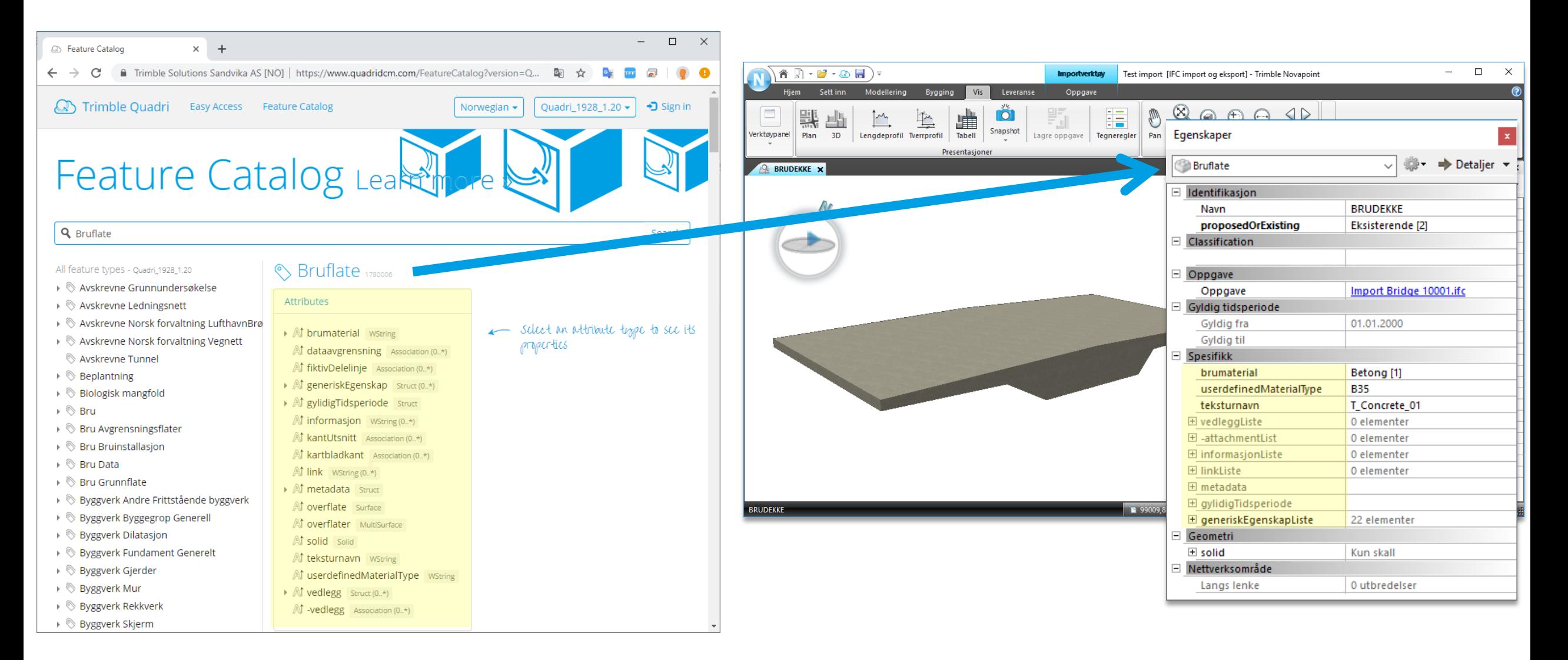

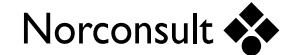

### **Konvertering av objekter**

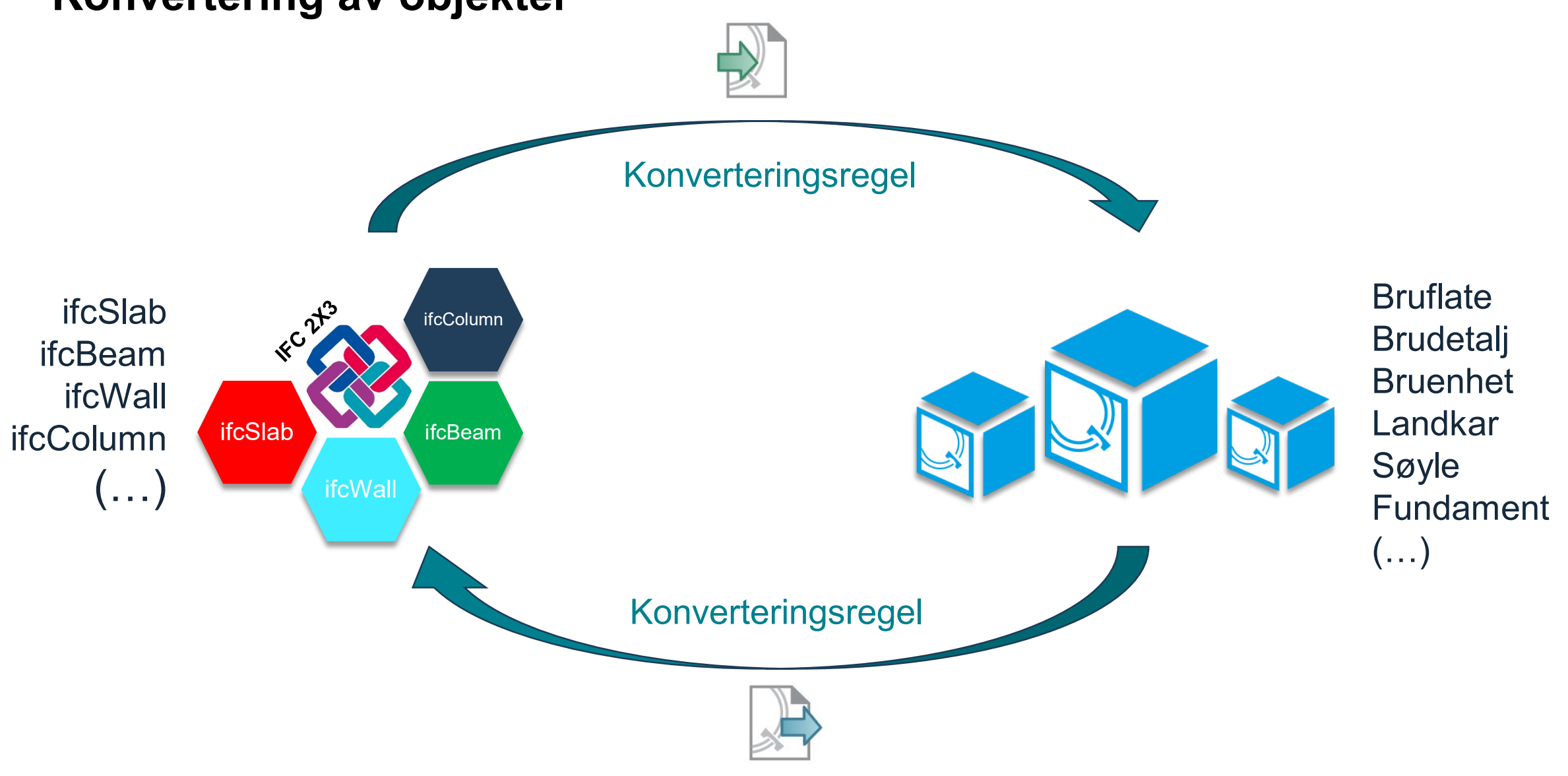

Norconsult

# **<<TIP 1>> Import IFC – Forhåndvisning**

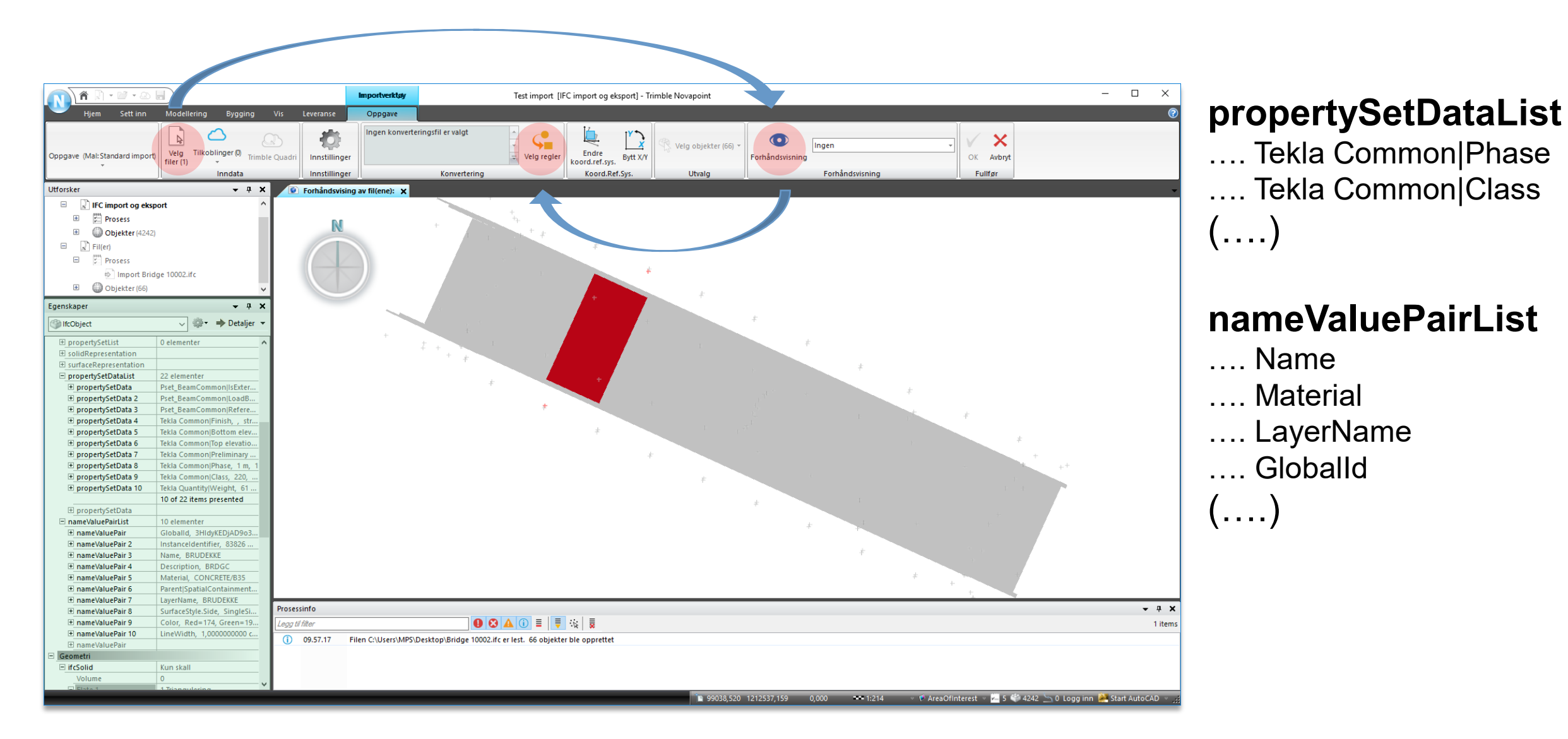

Norconsult \*\*

# **<<TIP 2>> Kopi konverteringsregelsettet** Slett regler under

Navn:

Lagre som

 $\circledcirc$  Mappe

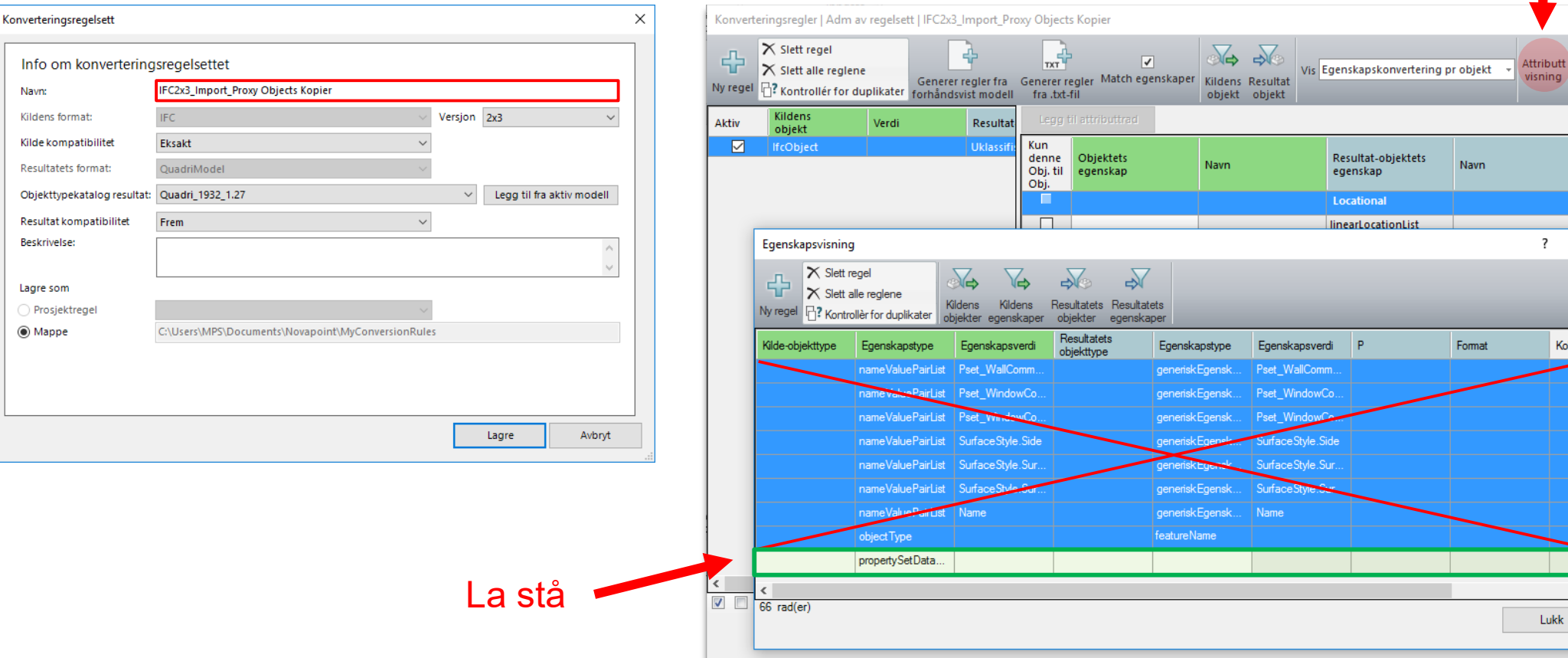

Norconsult

Avbryt

 $\overline{\phantom{a}}$ 

 $P$   $F$   $M$ 

 $\Box$ 

Skap visning nettelementer

Geometri-

egenskaps

 $\times$ 

Kobling

 $\rightarrow$ 

OK

Standardverdi

 $\times$ 

#### **Mapping av objekter ved hjelp av nameValuePairList**

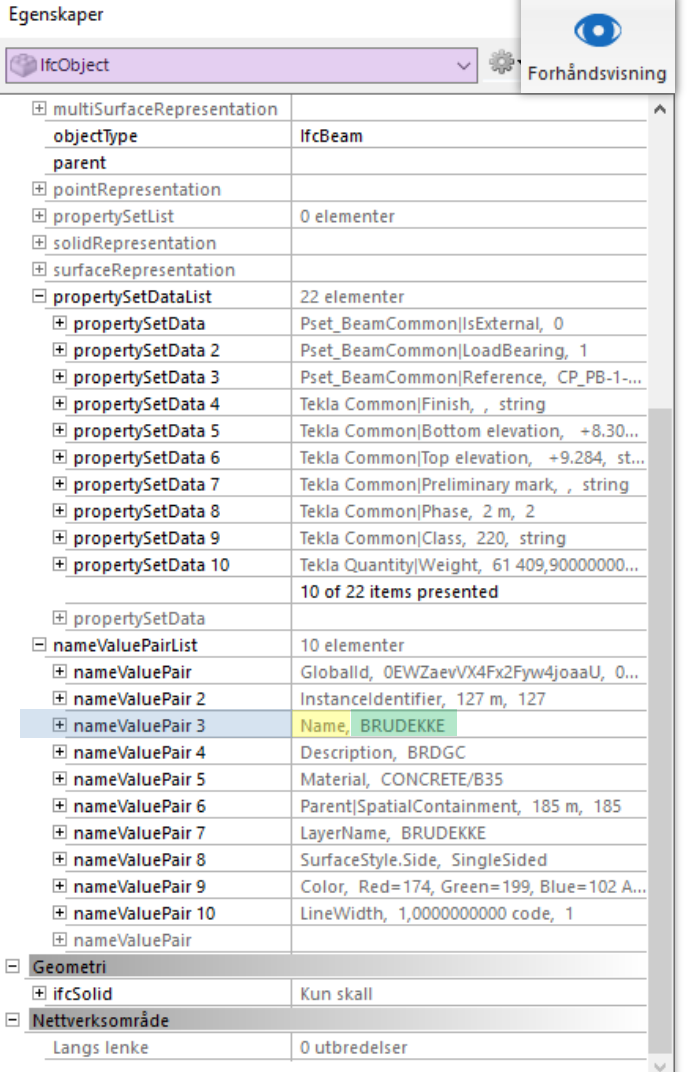

Generer regler fra forhåndsvist modellalm av regelsett | IFC2x3\_BF Konverteringsregler **Import**  $\overline{\mathcal{E}}$  $\times$  $\times$  Slett regel ₩  $\rightarrow$ 帝 ᅛ  $\overline{\mathcal{A}}$ Geometri-Attributt  $\times$  Slett alle reglene Vis En konverteringsnøkkel pr regel egenskaps Generer regler fra Benerer regler Match egenskaper visning Kildens Resultat Ny regel <sub>[13</sub>]? Kontrollér for duplikater **forhåndsvist modell** visning fra .txt-fil objekt objekt Aktiv Kildens objekt Resultat-objekt Objektets egenskap Egenskapens sub-egenskap Verdi  $\triangleright$ fcObject nameValuePairList **BRUDEKKE Bruflate**  $\checkmark$ IfcObject nameValuePairList Name **VINGE** Landkar  $\checkmark$ **IfcObject** nameValuePairList Name KANTBJELKE Bjelke  $\checkmark$ IfcObject nameValuePairList Name **FUNDAMENT** Fundament LAGER  $\checkmark$ **IfcObject** nameValuePairList Name **Brulager**  $\checkmark$ IfcObject **SØYLE** nameValuePairList Name Søyle  $\checkmark$ **IfcObject** nameValuePairList **LANDKAR** Landkar Name  $\checkmark$ **IfcObject** nameValuePairList Name OVERGANGSPLATE **Bruenhet**  $\checkmark$ **IfcObject** nameValuePairList **PLASSTØPTVEGG** Landkar Name  $\blacksquare$  $\sqrt{9}$  ad(er) OK. Avbryt

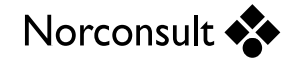

#### **Objektmapping ved hjelp av forskjellige egenskaper**

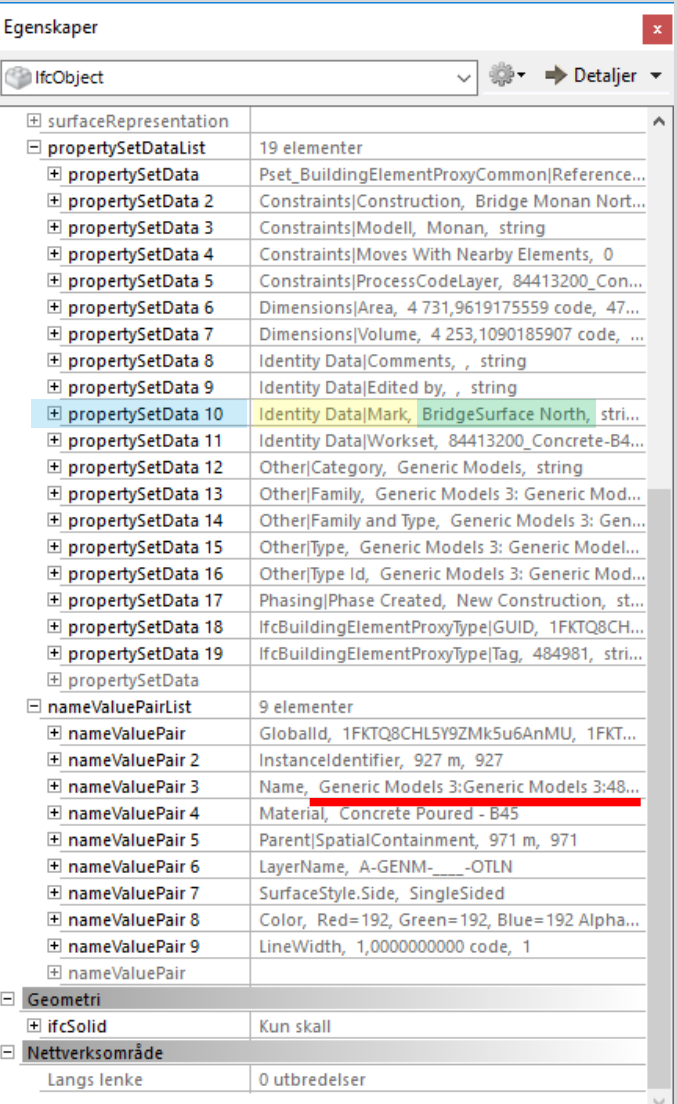

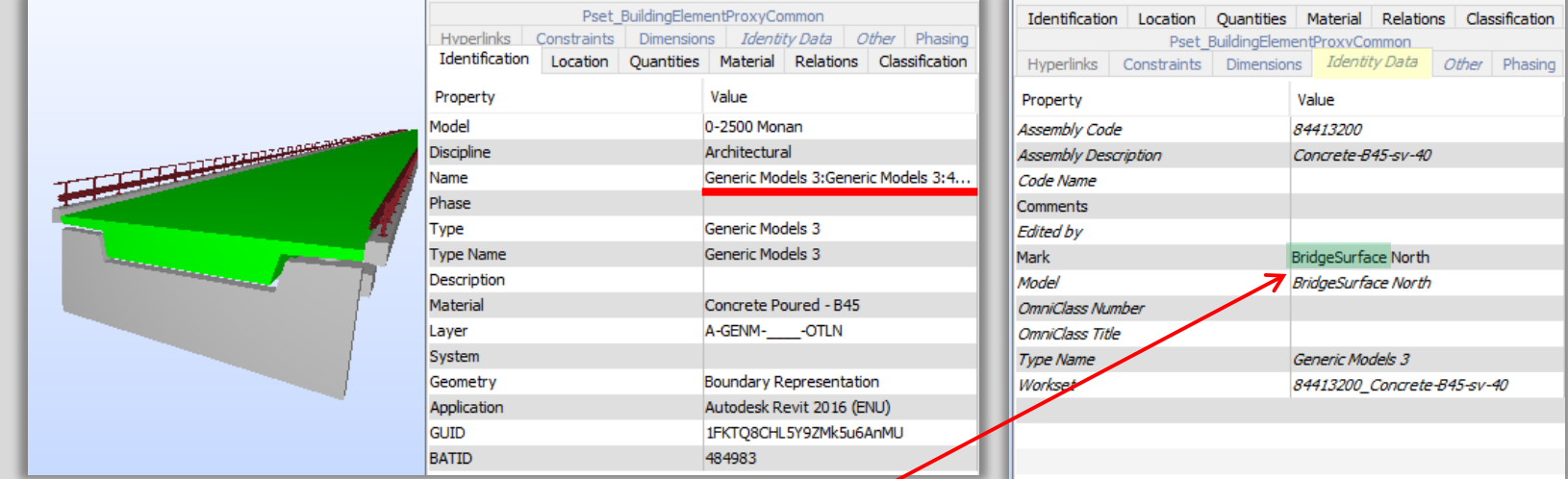

#### <<Regular Expression>>

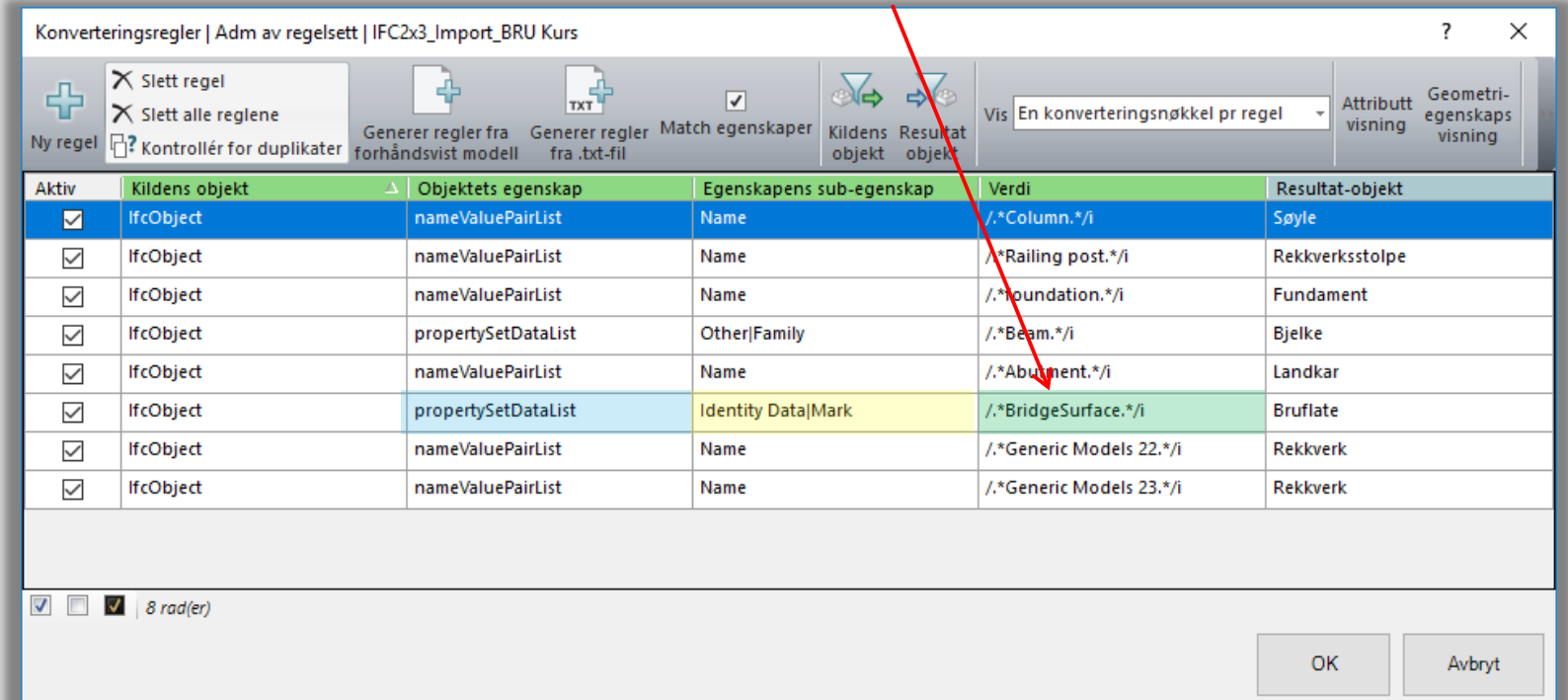

## **Mapping av attributer – hvordan leser man konverteringsregler?**

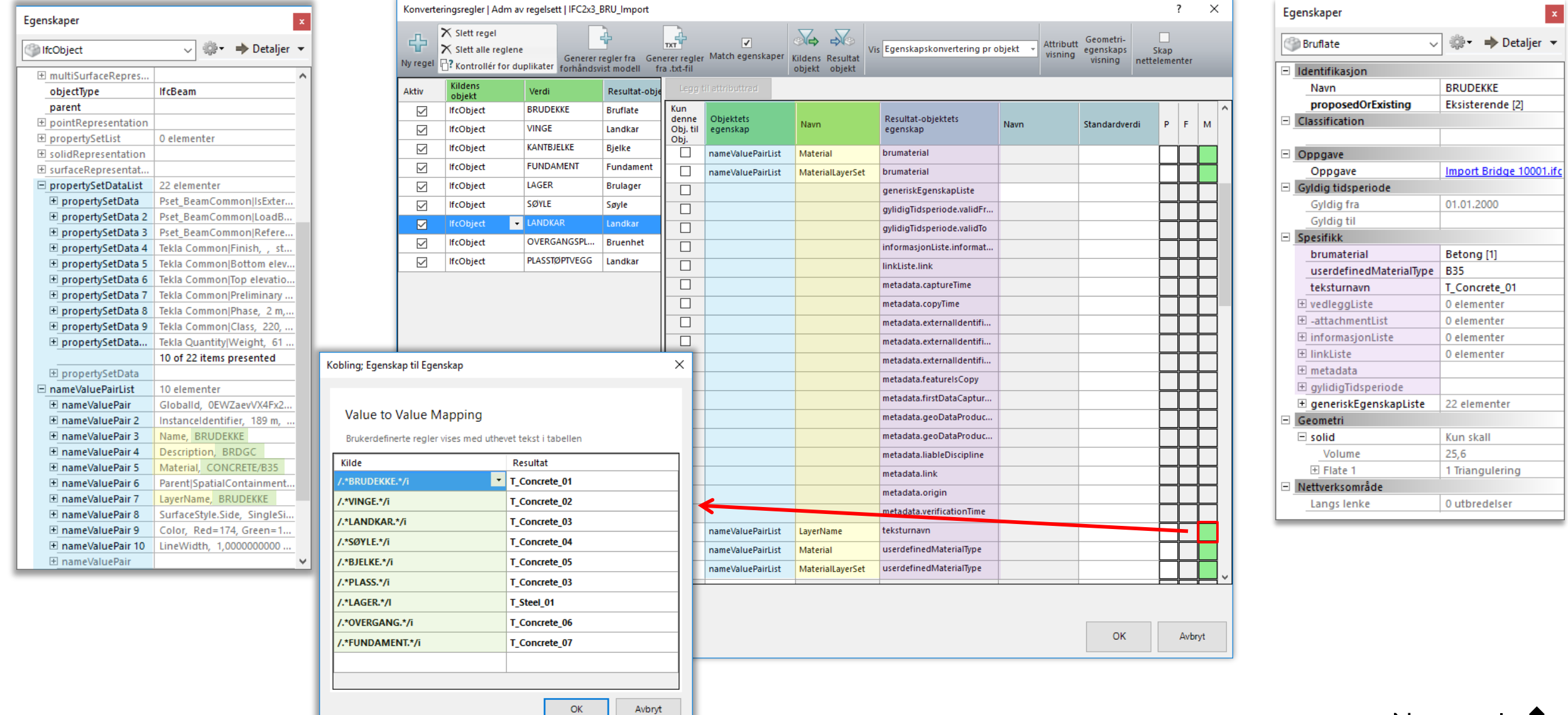

Norconsult

 $\vert x \vert$ 

## **Hent inn alle egenskaper (propertySetData) på en gang**

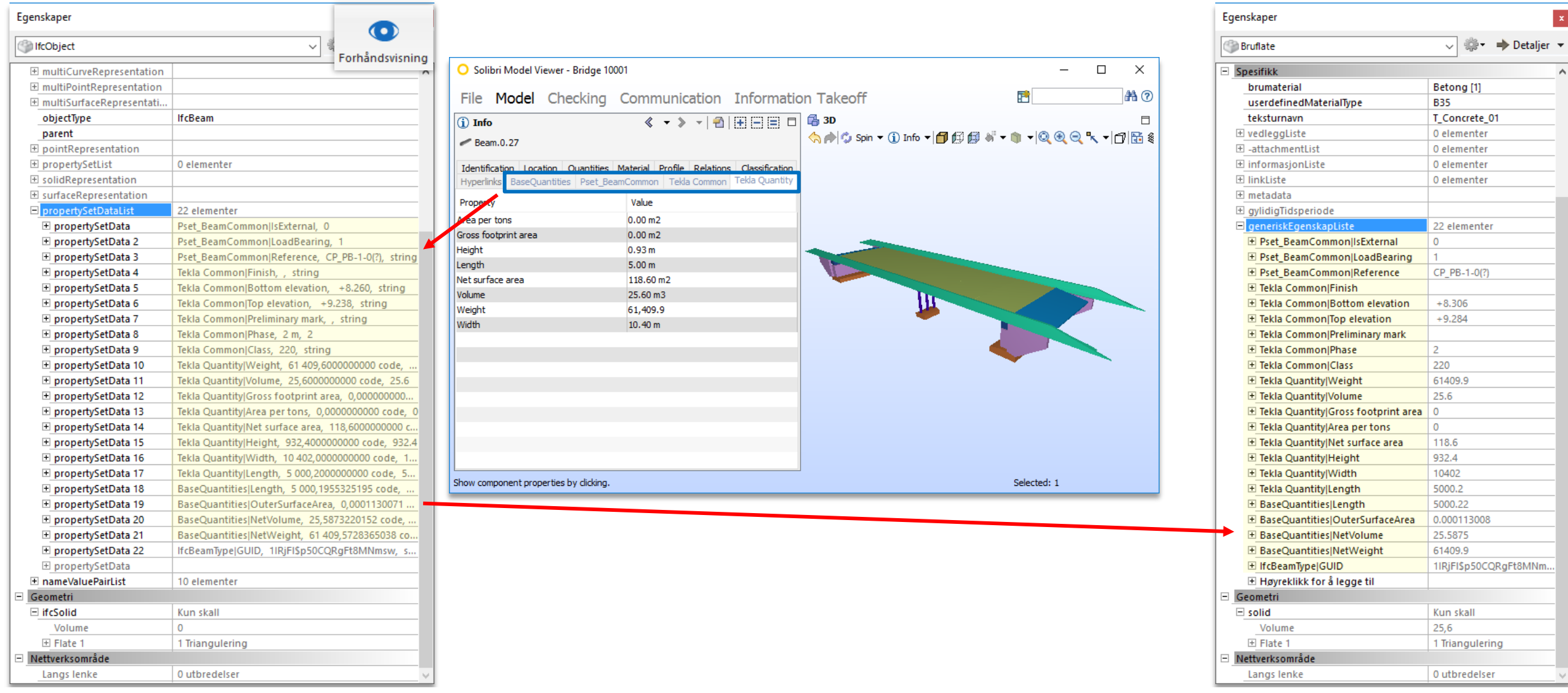

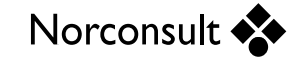

 $\vert\mathbf{x}\vert$ 

 $\overline{\phantom{a}}$ 

#### **Hent inn alle egenskaper (propertySetData) på en gang**

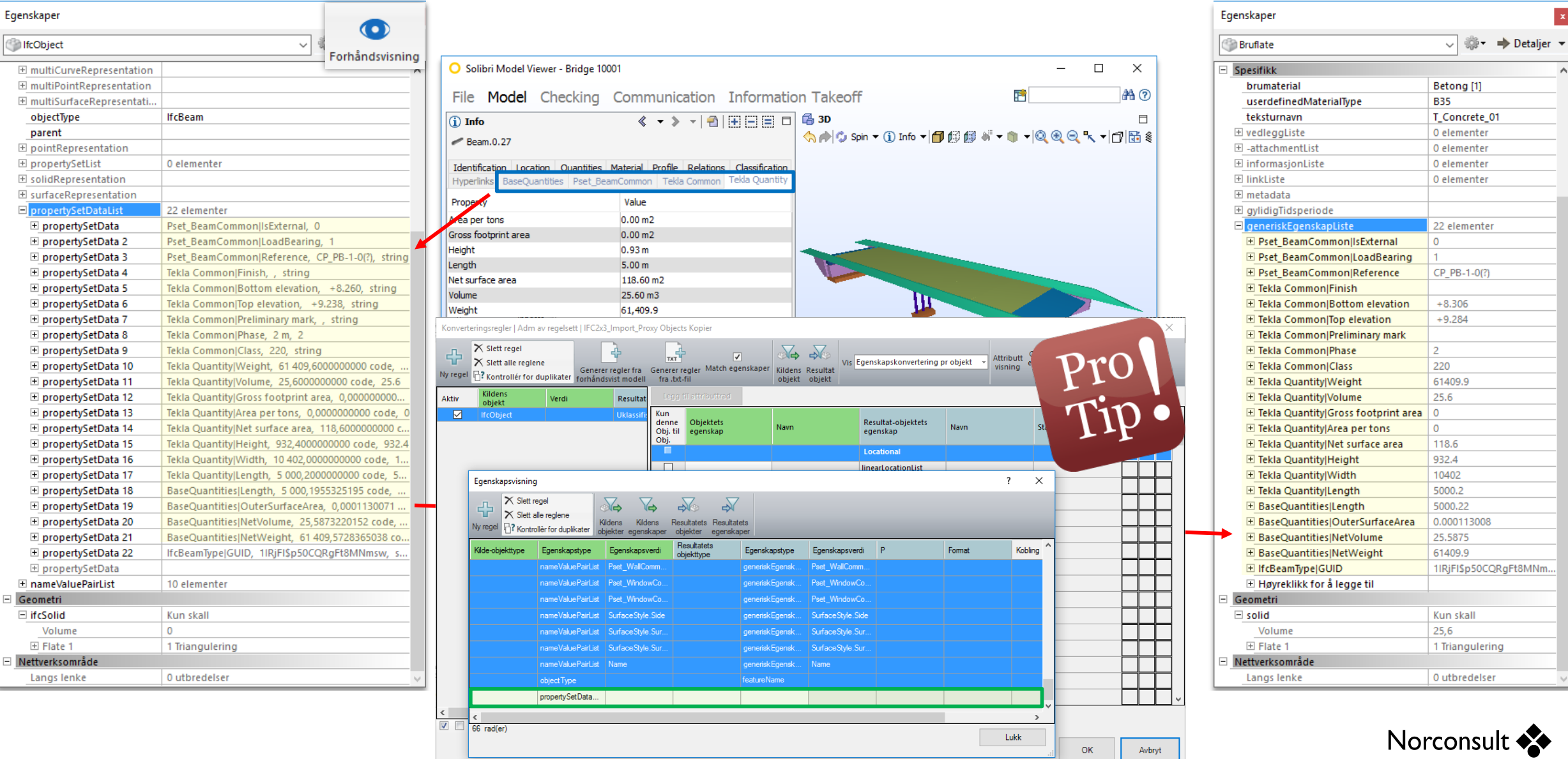

 $\vert\mathbf{x}\vert$ 

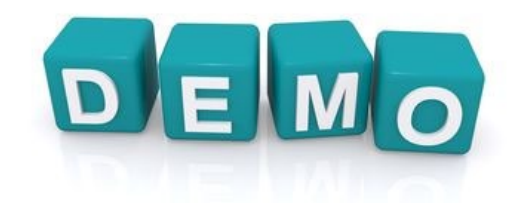

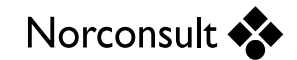

## **<<TIP 3>> Legg til generiske attributter til modellen**

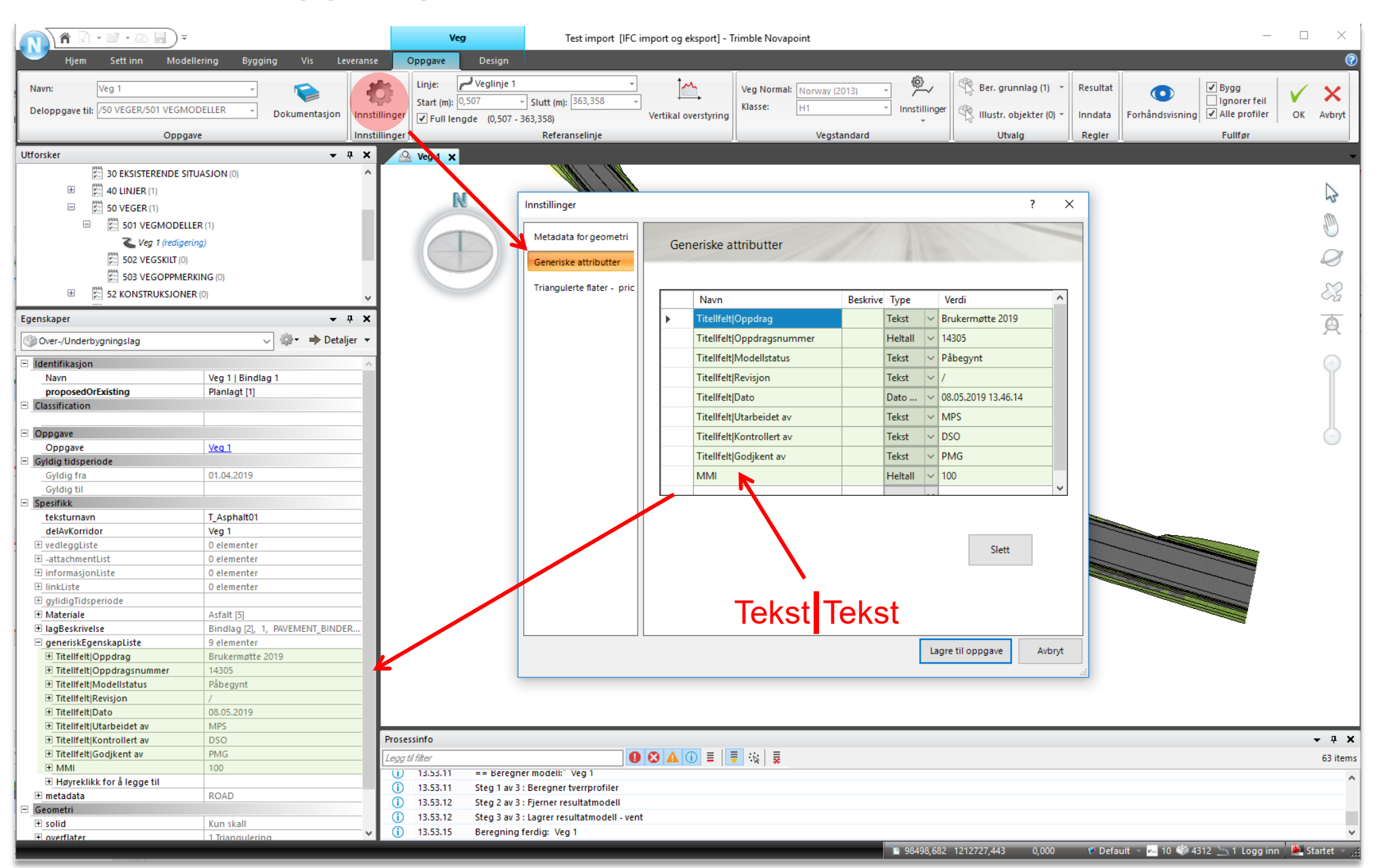

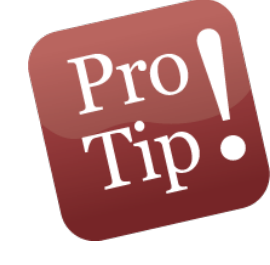

Norconsult **\*\*** 

## **<<TIP 4>> Hent ut alle generiske attributer på en gang**

<FA2FATableEntry destinationType="attribute" format=""> <SourceFeatureAttributeTypeId typeID="1900005"> <NameValuePair /> </SourceFeatureAttributeTypeId> <ListOfStruct typeID="32"> <StructMember srcTypeId="1900010" desTypeId="1" /> <StructMember srcTypeId="1900048" desTypeId="3" /> <StructMember srcTypeId="1900003" desTypeId="8" /> <StructMember srcTypeId="1900004" desTypeId="9" /> <StructMember srcTypeId="1900009" desTypeId="19" /> <StructMember srcTypeId="1900002" desTypeId="33" /> <StructMember srcTypeId="1900008" desTypeId="34" /> </ListOfStruct> <MappingValues /> </FA2FATableEntry>

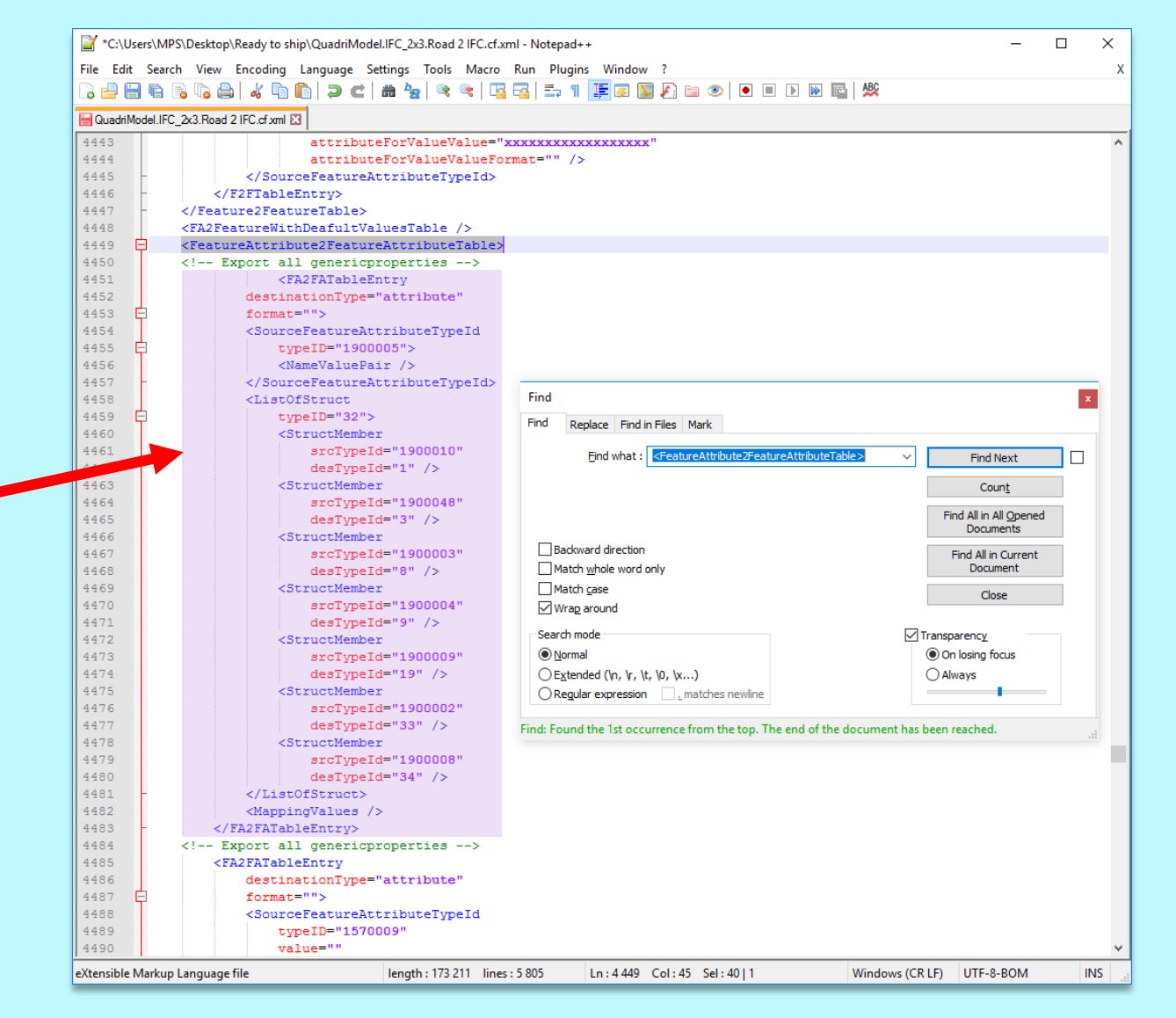

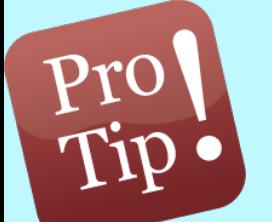

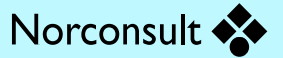

### **Standard regler for IFC eksport for Veg**

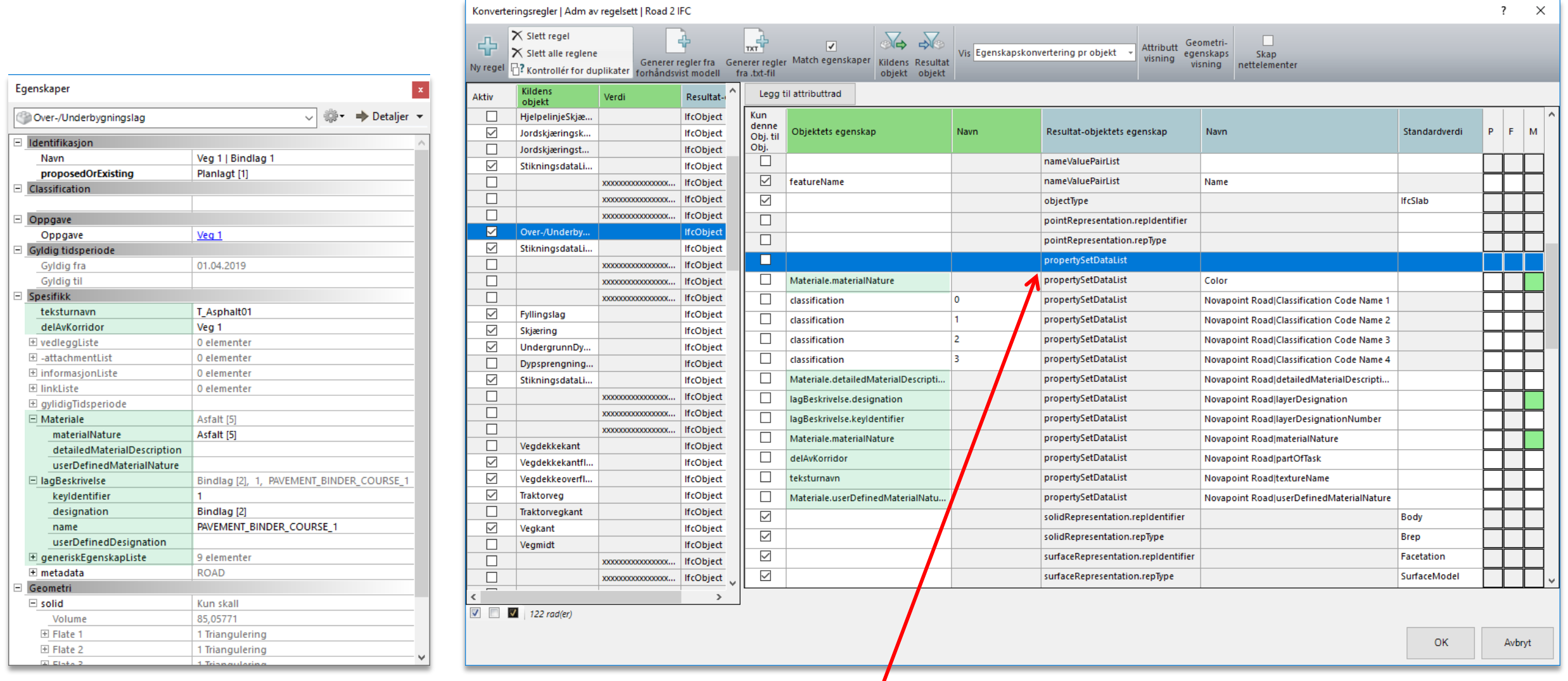

#### Trenger ikke å legge til ekstra regler for generiske attributter

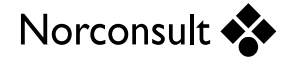

# **Eksport med alle generiske attributer**

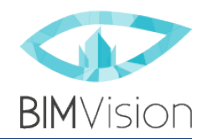

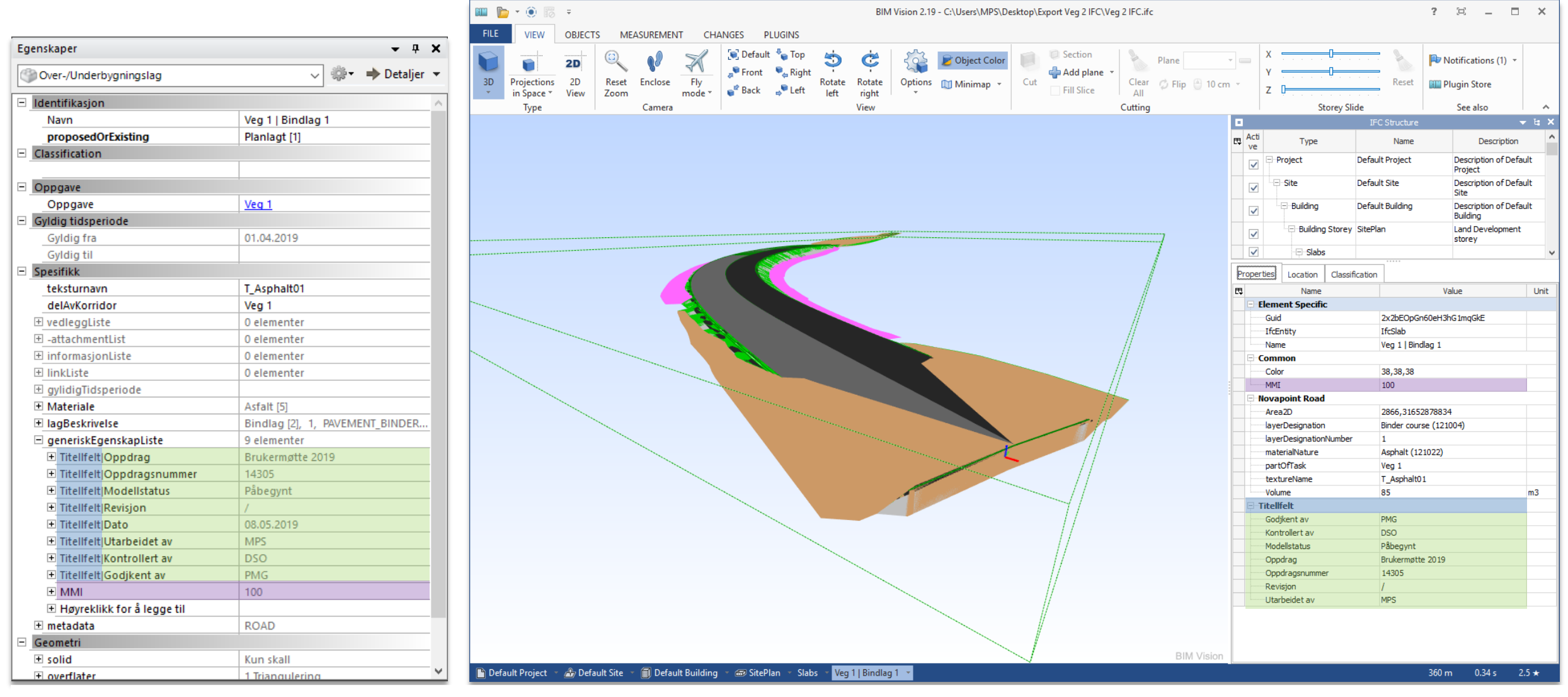

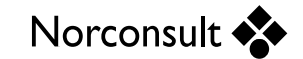

## **Klassifisering – bruk av Kode og Beskrivelse**

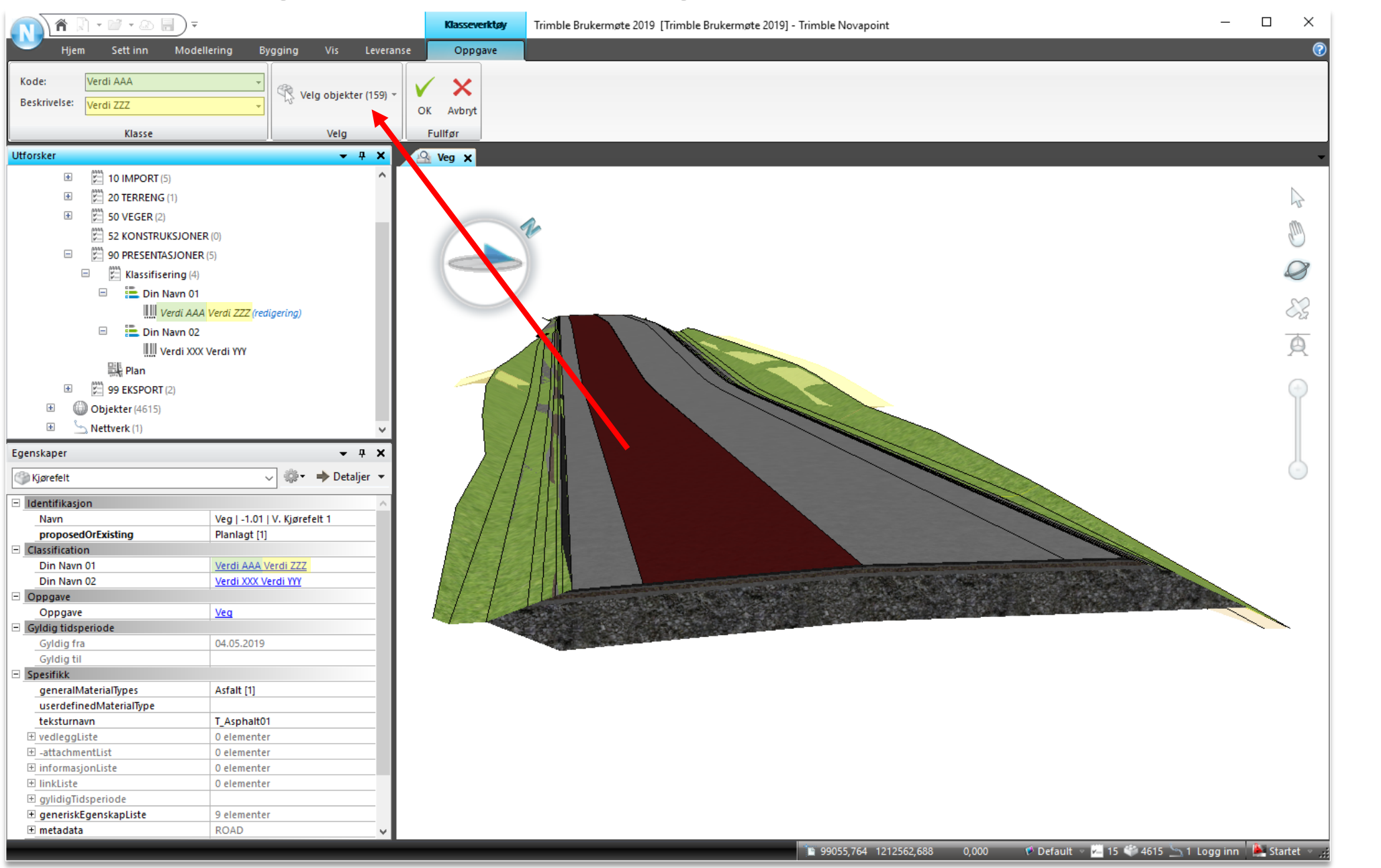

Norconsult \*\*

# **Eksport med klassifisering**

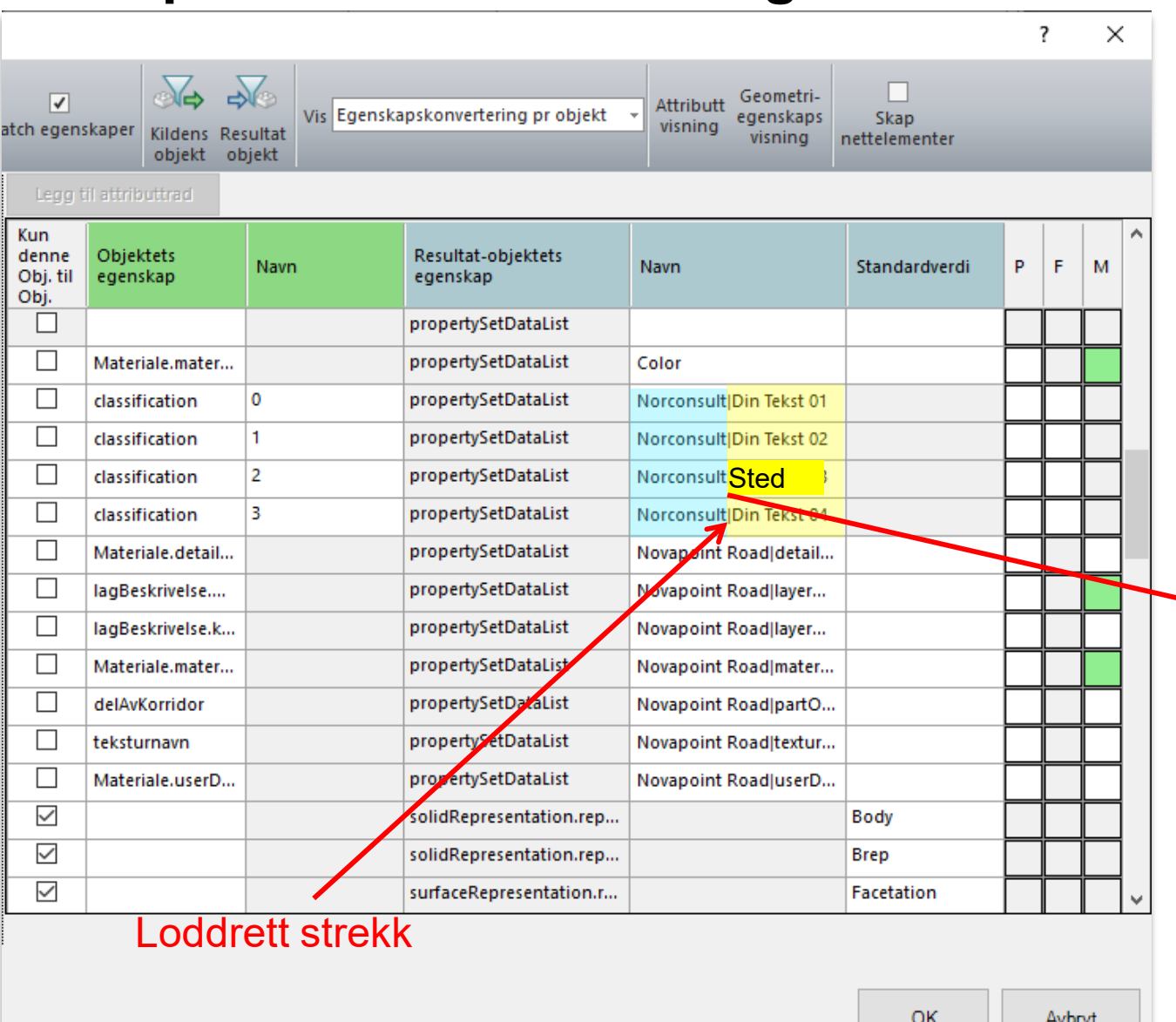

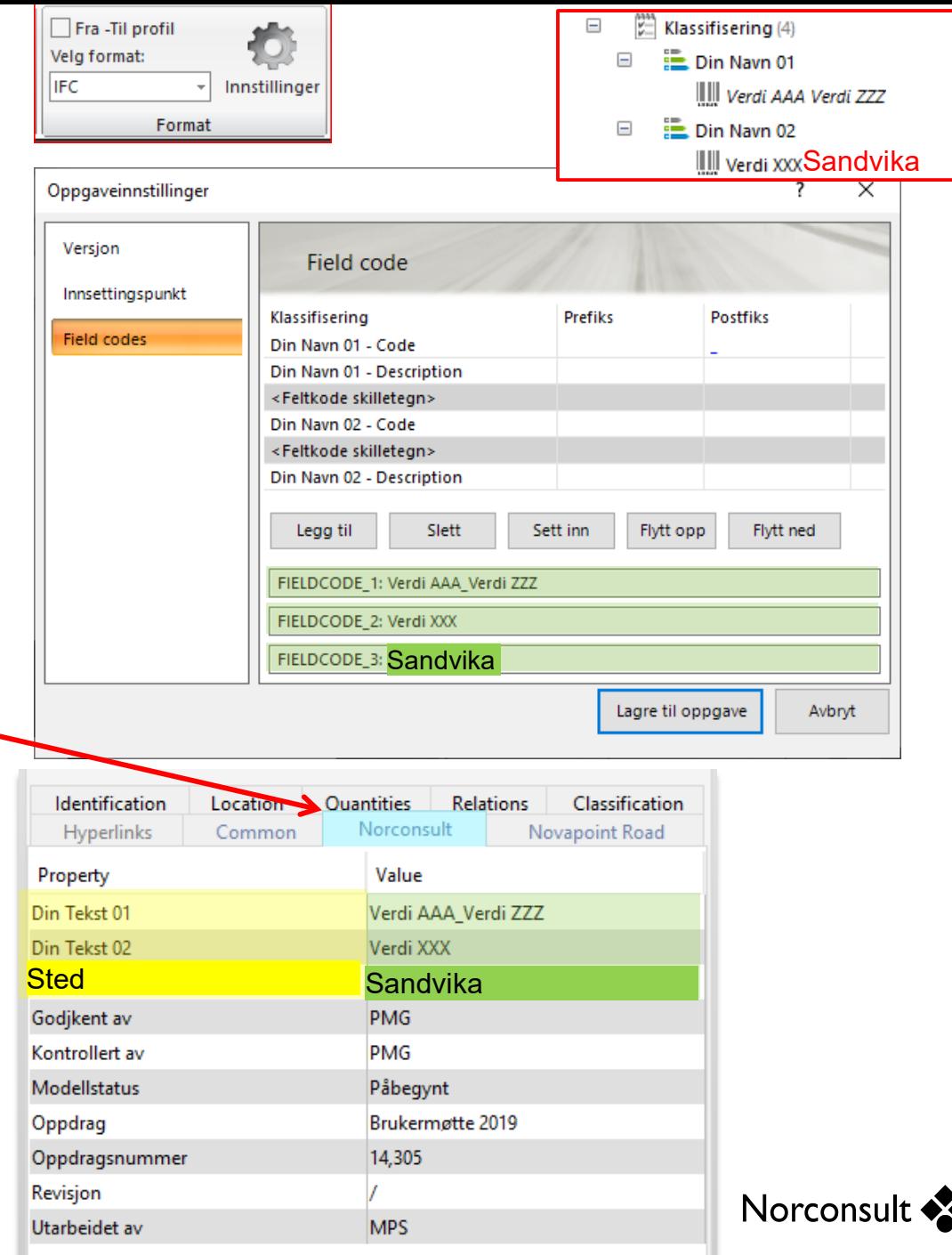

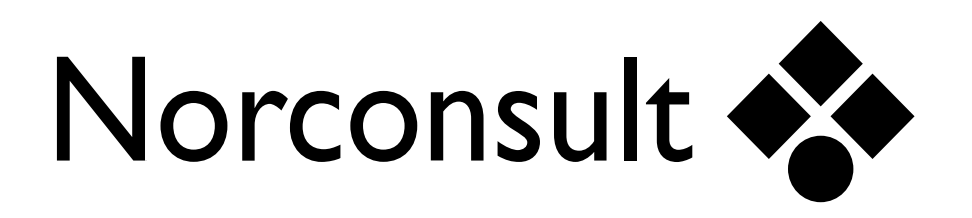

**Spørsmål?**

**[Marcin.Pszczolka@Norconsult.com](mailto:Marcin.Pszczolka@Norconsult.com)**

**<https://www.linkedin.com/in/marcinpszczolka/>**